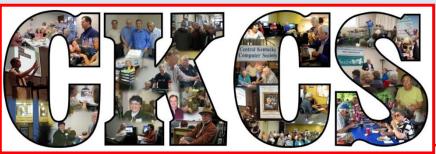

#### **Central Kentucky Computer Society**

CKCS Resource Center, 160 Moore Drive, Suite 107, Lexington, Kentucky 40503 (859) 373-1000 www.ckcs.org

May 2017.

© Central Kentucky Computer Society Inc.

Vol. 25 No. 5

MAY TECH NIGHT - Monday, May 8, at 7 p.m.

## IoT is going to change your life

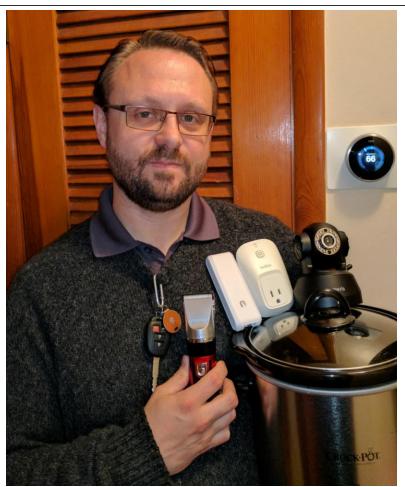

What do all those items Kenneth Tubaugh is holding have to do with IoT? If you don't know, I guess you will have to attend this Tech Night to find out.

You might have heard the term IoT, or Internet of Things, tossed around over the last few years. It seems to be attached to everything these days: thermostats, smoke alarms, "smart" plugs, kitchen appliances, lights, cameras, and even automobiles. It sounds intriguing to have every day devices connected to the internet and interacting with each other. But why would you need that in your life? What are the benefits?

Come visit with us on Monday, May 8, as Kenneth Tubaugh delves into the mystifying topic of IoT, demos various connected devices, outlines their benefits, and discusses how to properly secure them. It should be an action-packed night of fun with numerous IoT toys and gadgets.

CKCS

## See what is in your newsletter this month

#### Click on your topic of interest

#### **Contents**

| IoT is going to change your life                   | 1  |
|----------------------------------------------------|----|
| President's Comments                               | 3  |
| Our Instructors are the Greatest!                  | 3  |
| News to use                                        | 4  |
| For those of you who like coffee                   | 4  |
| Digital Photography Special Interest Group         | 5  |
| McConnell Springs Photographer Keith Harding       | 5  |
| Results of the April Digital Imaging Photo Contest | 6  |
| Computer tips from CKCS members and friends        | 7  |
| Are you aware of WINDOWS HELLO?                    | 9  |
| Apple slow to react to angry pro Mac users         | 10 |
| TECH TALK                                          | 12 |
| Do you hate ROBO calls?                            | 12 |
| Vista Support ended April 11, 2017                 | 12 |
| The Windows 10 Creators update is a big deal       | 13 |
| Members are now smarter about smart TVs            | 14 |
| New Members and Renewals                           | 15 |
| May 2017 CKCS SIG Schedule                         | 17 |
| This Month's Best Videos / Shows                   | 18 |
| A few Funny Pages / Useful Information             | 19 |
| Three cheers for this South Carolina young man     | 19 |
| Your garden planner                                | 19 |
| Missing newspaper                                  | 20 |
| Furnished by Carl Peter                            | 20 |
| CKCS List of Special Interest Groups               | 22 |
| iPhone ownership in U.S. hits an all-time high     | 27 |
| Best desktop Mac email apps                        | 28 |

#### **Central Kentucky Computer Society**

Incorporate

CKCS Resource Center 160 Moore Drive Suite 107 Lexington. Kentucky 40503 (859)-373-1000

#### **OFFICERS**

Tenure end June 30, 2017

President: Brooke Thomas Vice-President: Joe Dietz Secretary: Larry Trivette Treasurer: Jim McCormick

#### **DIRECTORS**

Tenure end June 30, 2017

Bob Brown
Janet Cartmell
Sterling DuVall
Larry Mitchum
Eugene Potter

Tenure end June 30, 2018
Boone Baldwin
Jan Landers-Lyman
Darlene Mosley
Ben Rice
Mike Seiler

Webmaster B. Brown & W. Curtis Office coordinator Jan Lyman, Office supervisors Nancy Bowling Jenny Brown Wendell Curtis Kathy Davis Maria Han Nancy Kolacz Sandra O'Neal Mike Seiler, Julia Steanson. Alternate supervisors Bob Brown Lilly Crawley Joe Dietz Gayle Greer Jan Lyman Marci Miller John Plumlee. Helen Pope Eugene Potter **Brooke Thomas** Larry Trivette Dottie VanWinkle Calendar Wendell Curtis Mail Chimp Mgr Larry Mitchum Refreshment Center Jim Hughes **Newsletter Editor** Jerry Heaton **Proofreaders** Tom Douglas Bob Flynn Frankie Harvener

Bill Heaton

Carl Peter Mike Seiler

Submit items for publication to:

#### Some SIGs are streamed

To watch on internet, use this link: https://video.nest.com/live/g5PGQK (Copy and paste this link into your browser)

#### **President's Comments**

By Brooke Thomas president@ckcs.org

#### Our Instructors are the Greatest!

This month I would like to shine a spotlight on the CKCS members who volunteer to teach all our classes. The other day I overheard a student quizzing an instructor, "You don't get paid to teach?" The instructor explained, "No, we just get enjoyment out of helping people learn about technology." This is a philosophy held by all our instructors.

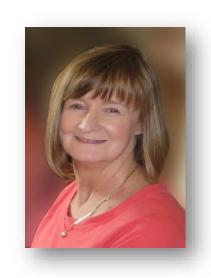

It's these instructors and assistants who make learning fun. One student commented that she would be taking more classes because she was tired of her grandchildren laughing at her. Another student remarked that his kids did not have the patience to help him. That is a quality that all of our instructors and assistants have: PATIENCE and an ability to make complex things understandable.

A lot of work goes into making these classes work. And it's not just a one-time task. Because technology is moving at such a fast pace, the instructors have to change their lesson plans

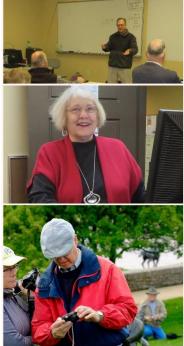

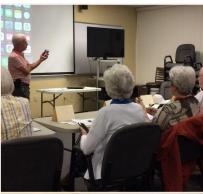

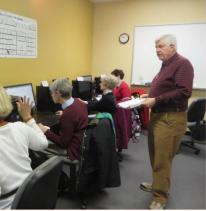

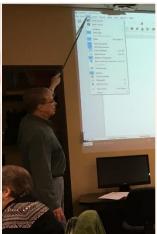

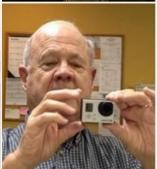

constantly to keep them up-to-date. Many of the instructors and assistants are involved in multiple classes during the same session.

We have nine classes and one workshop currently underway this month. During this spring class session, our hats go off to Larry Trivette, Mike Seiler, Boone Baldwin, Eugene Potter, Larry Neuzel, Joe Dietz, Myra Engle, Kurt Jefferson and Janet Cartmell.

## News to use

#### For those of you who like coffee

A Keurig coffee maker has been donated to CKCS. This is the coffee maker that uses K-Cups to brew coffee. Since the cost of K-Cups varies depending upon the type of coffee you like to drink, we have decided not to stock K-Cups of any type. Therefore, if you want to use the Keurig to brew your coffee, you will need to bring your own K-Cups. – CKCS

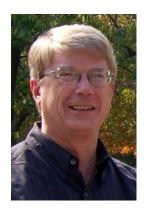

#### Windows Special Interest Group Tuesday, May 9, 2017 7 p.m.

Mike Seiler Windows SIG Leader

In the spring of 2014, it finally happened to me. Everything I had read or heard about hard drives failing happened to me twice within four months. The first time it was my own fault. I was experimenting with a program that I had read about and accidentally deleted a program that was needed for the computer to boot. The second time it happened my hard drive crashed. In both cases I was able to get my laptop back up and running within two hours because I had backed up my system.

At this month's SIG I will be talking about some of the programs I used to back up my computer and other back up programs I have discovered and started using since that fateful spring.

If you want your name on my mailing list and <u>have not</u> already sent me an email, please email me your name (first and last) and your email address to:

w10sig.ckcs@gmail.com

Within a few days of the SIG meeting I will be mailing out a detailed description of my presentation to everyone on my mail list.

#### **Digital Photography Special Interest Group**

Digital Photography Special Interest Group May 23, 2017

**McConnell Springs Photographer Keith Harding** 

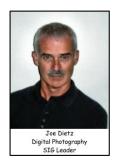

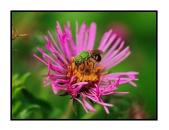

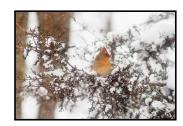

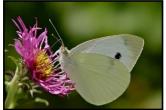

Many of you know the history of McConnell Springs, a National Register Historic Site that has served as Lexington's beginnings; the location of a mill, gunpowder factory, distillery, and dairy farm. Now it is part of Lexington Parks and Recreation. One of their recreation specialists, Keith Harding, has taken an active part in taking pictures for their Flickr page.

https://www.flickr.com/photos/mcconnell\_springs\_photo\_journal/sets/

At this meeting, Keith will share some of his techniques for capturing great photographs and how to create the right composition. Keith will also be bringing his camera gear...cameras, lenses, filters and more. After taking the picture, Keith does some post-camera work in the computer to create many of the pictures that you see above and on their Flickr site. Be sure to check it out. To round out his work, Keith has also done weddings for friends and teaches some beginning classes on photography.

This month's photo contest features "Hats".

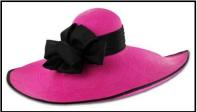

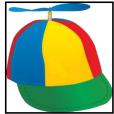

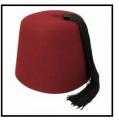

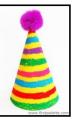

Check out your photos for some good hat shots, or grab your camera and head out to Keeneland to find some special styles. Submit your photo to <a href="mailto:joedietz@aol.com">joedietz@aol.com</a> no later than May 22, 2017.

Join us on May 23 at 7 p.m. at 160 Moore Drive.

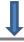

#### **Results of the April Digital Imaging Photo Contest**

#### **Category: Disappearing Professions**

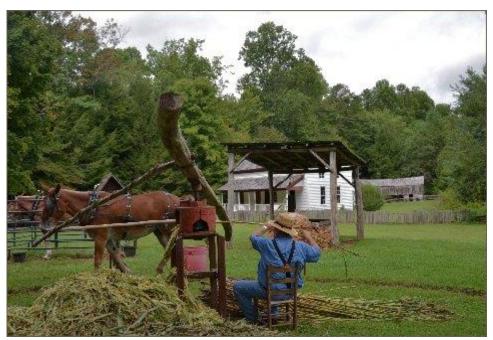

First Place - Jan Landers

#### **Tie for Second Place**

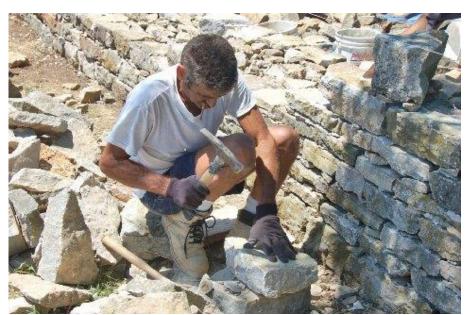

Second Place - Jay Hopkins

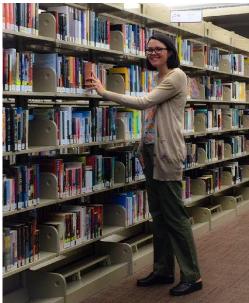

Second Place - Carolyn Nichols

#### Computer tips from CKCS members and friends

Members are invited to share their favorite computer tips with other members. They may involve your use of computers, tablets or phones. Please use this opportunity to help one another on these pages. Be brief but complete. Send your tip to <a href="Newsletter@ckcs.org">Newsletter@ckcs.org</a> – please include your name and phone number should the editor need to contact you.

**COMPUTER TIP: Finding something in a long document.** Do you have a long article on your computer from the internet and you want to find a certain name or piece of information without reading the entire article? With the article open, on your keyboard, hold down the control (Ctrl) key and then tap on the letter **f**.

A box will open where you type in the word or words that you are looking for. Each time the word is mentioned in the article will show up and you can then navigate to that place.

For example, if you are looking for the word **park** in an internet article, hit **Ctrl** and **f**. The following box will appear. In the box, type in **park**.

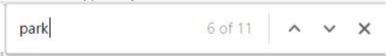

In the article, everywhere that word appears it will be highlighted, helping you find what you are looking for. An example:

A **recreation area** is a type of protected area designated in some jurisdictions. In the United States, National Recreation Areas are administered by several different agencies. They typically do not meet the strict guidelines to become national parks. In U.S. state park systems, recreation areas may also fail to meet some criteria to be designated state parks, such as having a large number of non-

Similar procedures work for .pdf documents, Word, etc.

**Tip by Joe Dietz** 

**COMPUTER TIP: Preparing a fancy email**. If you want to send someone a plain email, of course the simplest way is to open a blank email and type your text and press SEND.

However, if you want an email using different type fonts, font sizes, various colored words or paragraphs like you might do for an invitation or announcing an item for sale, I recommend you do your typing and editing using MS Word. Word has so many gadgets and features to easily make your message neat and pleasing to the eye. Adding a picture among your text works best in MS Word allowing you to put the picture where you want it rather than as an attachment to that email. Once you get it just the way you want it, just copy and paste it from Word into a blank email after adding a subject line and a list of recipients from your address book.

**Tip by Jerry Heaton** 

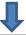

**COMPUTER TIP: How to print from your device.** I get asked quite a bit by folks who own Apple devices (iPhone, iPad and iPod touch) about how to print from their devices. First, make sure your printer is AirPrint compatible. That's the name Apple gives to printers that are capable of printing from a device.

Here is the Apple Support web site showing every printer that's AirPrint compatible: <a href="https://support.apple.com/en-us/HT201311">https://support.apple.com/en-us/HT201311</a> (It's quite lengthy since every printer in the last five years or so is AirPrint compatible.)

Second, when you get to an item on your screen that you want to print, look for the "Action Menu." It looks like a rectangle with an arrow pointing up. Tap on that icon and choose "Print."

Third, you need to choose a printer and determine how many prints you want, quality of printing, etc.

If you are using your home WiFi connection to print from your Apple device, initially you have to set up that device to recognize your WiFi signal. That might only include entering the name of your network along with your WiFi password.

It's really that simple.

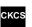

Tip by Kurt Jefferson

### Are you aware of WINDOWS HELLO?

By Kenneth Goodman

One of the exciting features that has evolved in Windows 10 is **Windows Hello**.

This feature adds to the original Windows sign-on features password, pin, picture sign-on the ability to use biometric (physical features) to sign into Windows 10. These being your face (eyes) or your fingerprint. These sign-on features are more secure, faster and unnecessary to remember.

However, to use **Windows Hello** requires special equipment. For the fingerprint, you either must have a fingerprint reader built-in, or added to your PC.

For the face recognition, a special camera is required. Some PC's already have this equipment. Many laptops or convertibles include a finger print reader and a few have a **Windows Hello** capable camera, such as the Surface 4 Pro and the Yoga 15. If you activate face recognition, when you sit in front of your computer, it recognizes you and signs you on.

For those of you, like myself, you will need to make a purchase to acquire the camera. There are only a few currently available. They include the Intel RealSense camera, the Logitech Brio, Microsoft LifeCam Studio and several others. Also, some of the Modern Apps enable **Windows** Hello sign-on. These include Dropbox, One Drive, Passwords 10 and several others.

If you have the appropriate hardware, do the following to activate **Windows Hello**:

- Go to Settings, Accounts.
- ➤ In Accounts, click Sign-in options and you will be taken to the Sign-In Options window
- Under Windows Hello, click Face Recognition Set Up

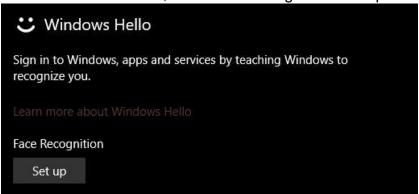

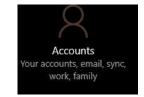

Follow the directions from Windows by first signing in and then having the camera recognize you.

Kenneth Goodman leads a weekly computer class in Fort Lauderdale, Florida

#### Apple slow to react to angry pro Mac users

Mac & iPad

Apple invites small group of reporters to Cupertino to discuss Mac's future

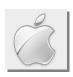

By Kurt Jefferson, SIG Leader and Instructor for Mac & iPad topics

Men and women who use high—end, expensive Macs to do their jobs must have felt as if they were tossed off a ship onto a small raft to fend for themselves. *Abandoned by Apple* is the phrase that comes to mind.

While iPhones and iPads have been continually updated over the past few years, Apple's Mac Pro desktop computer went stale years ago. Apple has not upgraded the hardware in this machine since it was released in December 2013. That's right. My calendar tells me we're in May, um, 2017.

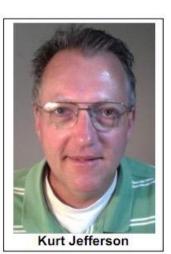

Apple has also shown no love to another desktop, the least expensive Mac – the Mac mini. It was last updated in October 2014. Pro laptop users are also screaming – murder!

Because Apple has been extremely slow to even hint that it cares about its pro Mac users — the folks who shell out plenty of money for a pricey high—end Mac and use the machine for video editing, Photoshop—type work, etc., it's apparently losing Mac customers. Don't believe me? Read the <a href="PcWorld column by Séamus Bellamy">PcWorld column by Séamus Bellamy</a> titled, How to switch from Mac to PC, Part 1: What's driving me to do it. Folks, this is exactly what businesses want to prevent.

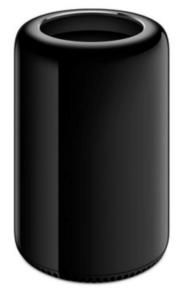

Apple's Mac Pro desktop computer which hasn't been updated in years. Source: Apple Inc.

Just a few years ago, this would have been unthinkable. Mac users were some of the most die—hard computer users committed to a single platform.

Séamus Bellamy tells how a lemon MacBook Pro refuses to work properly despite ongoing visits to an Apple tech for repair.

He also laments the state of Apple's software and has been dismayed by Apple's lack of interest in delivering really great hardware: "Apple once catered to creatives—hardcore power users in film and music production, desktop publishing, and other artistic endeavors.

They valued the company's hardware for its performance and ease of use. But the last update to the company's iconic Mac Pro desktop was years ago. The company's MacBook Pro laptop line saw years of underwhelming incremental

updates before being given a serious overhaul a few months ago."

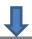

He closes his column with this: "It's time to switch. I don't yet know where this journey will take me, but by the end, you and I both will have a well-informed opinion on whether it's worth it."

Angry pro Mac users aren't the only challenge facing Apple. Macs used to be standard fare in nearly any classroom.

Fortune <u>reported in March</u> that Apple is losing America's classrooms to Google and Microsoft: "Apple's status in the education sector has tumbled in recent years. Apple mobile operating system iOS ended 2016 with a 14 percent share of new mobile devices used in Kindergarten through 12th grade, down from 26 percent in 2014, according to new data from research firm Futuresource Consulting. Meanwhile, Apple's computer-only operating systems OS X and macOS fell to a 5 percent share in 2016 from 8 percent two years earlier.

As Apple's hold on the education world declined, Google has grown the share of its cloud-based operating system, Chrome OS, to 58 percent from 38 percent in 2014. Microsoft stabilized the market share of its Windows operating system in education last year at 22 percent, flat from 2015 and down from 25 percent in 2014."

In addition, <u>a recent Laptop Mag survey</u> of the best and worst laptops ranked Macs in fifth place after Apple earlier took the No. 1 spot for several years. Since the survey began in 2010, Apple had always taken the top spot. Now, Lenovo wins the No. 1 position followed by Asus, Dell and HP. Apple tied Acer for fifth place.

What's going on here? For such a large technology company, some say it would appear that Apple has lost its way.

There are nearly 100–million Mac users — more customers than many Fortune 500 companies have. 20 percent of all Mac users are desktop users. The rest use laptops.

Mac User Base = approaching 100 million users Desktop users = 20% of Mac users

With so many Mac customers, wouldn't it make sense for Apple to keep them from straying to Windows or Linux operating systems?

My opinion? Apple screwed up. Big Time. This is quite rare for Apple, a company which normally operates on all cylinders and produces some of the most sought—after electronics in

TO CONTINUE THIS ARTICLE, CLICK HERE: → Mac and iPad pages continued

#### **TECH TALK**

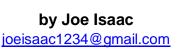

#### Do you hate ROBO calls?

SPECTRUM), call (859) 514-1400. Tell them you want the ROBO calls stopped. They will ask you for the **Security code.** It is on the invoice you get every month from them. It is in the upper left corner.

Then, if you get a Robo call, your phone will ring only one time. I truly love this feature. Robo calls will drive you nuts.

#### Get the app Shazam

When I am listening to a song in a restaurant or anyplace, using my smart phone I hit the Shazam Icon and it will tell me the name and singer of the song. It is a fun App.

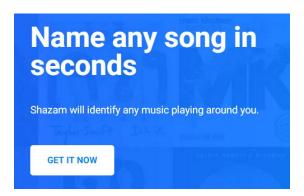

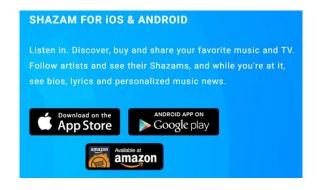

https://www.shazam.com/apps

#### Vista Support ended April 11, 2017

No more security patches or bug fixes from Microsoft and an operating system is nearly impossible to protect if you use it online. If you go online with Internet Explorer 9, you are especially vulnerable.

#### **Microsoft Fixes Office Flaws**

The April 13 security update from Microsoft takes care of a serious security hole in Microsoft Office, one that's already been exploited by hackers. The flaw allows hackers to create a malicious rich text document that can attack your PC when opened in either Word or WordPad.

There are also updates to fix potential problems in Internet Explorer and Microsoft Edge.

#### The Windows 10 Creators update is a big deal.

Probably the biggest update of 2017 is the release of Windows 10 creator.

It will come to you as a regular Microsoft update, newer computers will get the update first, it rolled out April 11. It may take a while before you get it. It is a big download with big improvements including better security. Takes about 30 minutes to download with a Solid State Drive, otherwise about an hour.

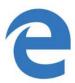

## Microsoft Edge: 5 key improvements with the Creators Update

- 1. Tab organization; Edge offers two new ways to manage your tabs with the Creators Update.
- 2. Read ebooks in Edge.
- 3. Import bookmarks.
- 4. Translate extension: Translates a website into more than 50 languages with a single click of the Translator icon in the address bar.
- 5. Streaming Netflix in 4K, requires a 4K monitor.

#### Microsoft Edge browser getting better

- 1. Recurring Cortana reminders
- 2. Dynamic Lock; Just pair it with your computer and Windows 10 will use the Bluetooth connection to determine your proximity and will lock your PC when you stray too far.
- 3. A new Touchpad settings page lets you configure three and four-finger gestures for things like switching apps, searching Cortana, and toggling Multitasking view
- 4. Better tab management; An addition to Microsoft's Edge browser makes it easier to keep track of your tabs. If you have a bunch of tabs open. You'll find a new *Set these tabs aside* button to the left of Edge's address bar.

For more information click <a href="http://www.techjaja.com/5-reasons-you-should-update-to-the-the-latest-windows-10-creators-edition/">http://www.techjaja.com/5-reasons-you-should-update-to-the-the-latest-windows-10-creators-edition/</a> ! CKCS

#### **APRIL TECH NIGHT REVIEW**

#### Members are now smarter about smart TVs

Michael Cox, Director of Marketing at Pieratts, walked CKCS members through the evolution of the television from 1990 and on into the future. He discussed the first large format plasma TV sold in

1997 and took us though the LCD, the smart TVs, the LED, the 4K UltraHD TVs up to the first latest format OLED TVs. This Tech Night presentation held on April 10 was very educational and Michael made it entertaining as well.

He explained the various types of LED panels in HDTV's. He then compared the LED panels to the newest technology of the OLED panels. The big reveal came when the audience was able to compare CKCS's about four-year-old LED TV next to a 65-inch LG

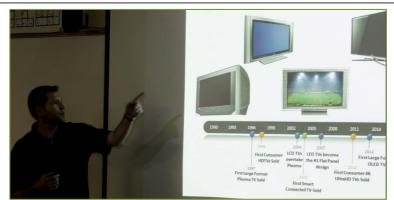

Michael Cox talked about the evolution of television since 1990. All photos by Boone Baldwin

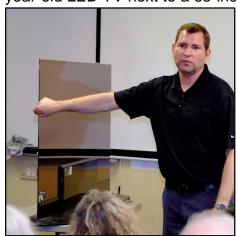

OLED TV he carried from the store for his presentation. Our LED TV had the latest and best features at the time. It's thin, light and with a great picture but sitting next to the OLED, the difference was obvious. Not only is the OLED super thin, (6mm), see the picture at left, he turned the set sideways to show it's thinness) the colors and the solid darks were amazingly rich.

He then introduced us to the future, or what seemed futuristic. He showed a video of the innovative wallpaper LG OLED TV that lets you stick the display (2.6mm) to the wall with a magnet mat. The truth was that these TV's are not a future concept, but already are available.

It was a very eye-opening event for anyone interested in new

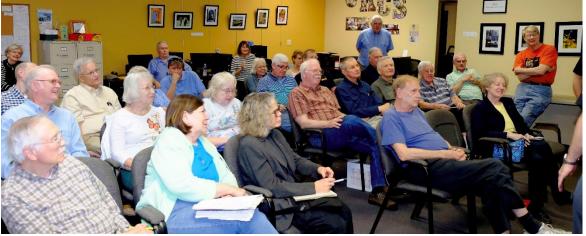

technology and especially those thinking about buying a new TV in the near future. It's amazing how far and how fast the technology has come!

Some of the CKCS members attending.

#### **New Members and Renewals**

During the period from 3/26/2017 to 4/24/2017

We welcome the following new members who joined CKCS during this reporting period:

Janet Allen
Jan Braun
Nancy & Frank Colby
Christine Conley
Stuart Cooke
Carolyn P. Edwards
Jane Friedman
Jacob Karnes, Jr.
Jane Ellen Myers
Grace Perreiah

Linda S. Rego Susan S. Shaw Martha Shouldis Margaret Smith Carol Swiderski Jerry Truitt Nancy H. Vennes Joyce Wallen Justine Yoneda

We thank and welcome back the following members who renewed their memberships during this reporting period:

Kaye Arnold
William P. Cox
Donna J. Dailey
Ray. Davis
Chris Ekris
Robert Hackett
Richard A. Hall
Tom Herndon
Linda Hess
Walter J Keller
Glenn & Rosalee Kelley
Kitty Richardson
Gail Smathers
Dan A. Williams

Information furnished by CKCS Board of Directors member Ben Rice

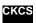

## Not a member ? We invite you to join CKCS

#### Here is how: It is simple and quick <

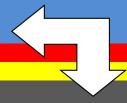

Call (859) 373-1000 and a friendly office supervisor will be glad to help you.

or

Stop by the CKCS Resource Center at 160 Moore Drive, Lexington 40503.

Office hours Monday through Thursday, 10 a.m. to 4 p.m. Friday's 10 a.m. to 1 p.m.

We need you and will welcome you as a full-fledged member. Members are eligible to attend all Special Interest Group sessions.

Members receive a discount on all classes, workshops and seminars

## May 2017 CKCS SIG Schedule Larry Trivette prepared the SIG calendar for this newsletter. Print this for your refrigerator or bulletin board

| Monday                                      | Tuesday                                | Wednesday | Thursday                                | Friday | Saturday                                                                 |
|---------------------------------------------|----------------------------------------|-----------|-----------------------------------------|--------|--------------------------------------------------------------------------|
| 01 May                                      | 02 May                                 | 03 May    | 04 May                                  | 05 May | 06 May                                                                   |
|                                             | 1:30 PM Word Processing LARRY TRIVETTE |           | 9:00 AM Photo Coffee  1:30 PM           |        | 10:00 AM – NOON Dr. Fixit Bring in your problem PC and we'll try to help |
|                                             | THIVETTE                               |           | Tech Chat<br>BOB BROWN<br>7:00 PM       |        | iHelp Bring in your iPhone, iPad, or Mac device and get one-on-one       |
|                                             |                                        |           | Board Meeting                           |        | assistance                                                               |
| 08 May                                      | 09 May                                 | 10 May    | 11 May                                  | 12 May | 13 May                                                                   |
| 7:00 PM<br>Tech Night<br>KENNETH<br>TUBAUGH | 7:00 PM<br>Windows 10<br>MIKE SEILER   |           | 9:00 AM<br>Photo Coffee<br>7:00 PM      |        |                                                                          |
| Internet of<br>Things: Home<br>Automation   |                                        |           | Mac & iPad<br>KURT JEFFERSON            |        |                                                                          |
| 15 May                                      | 16 May                                 | 17 May    | 18 May                                  | 19 May | 20 May                                                                   |
|                                             | 7:00 PM<br>Android<br>Devices          |           | 9:00 AM<br>Photo Coffee                 |        |                                                                          |
|                                             | TUBAUGH,<br>BALDWIN,<br>BROWN          |           | 7:00 PM Access Database STUART ZAHALKA  |        |                                                                          |
| 22 May                                      | 23 May                                 | 24 May    | 25 May                                  | 26 May | 27 May                                                                   |
| 7:00 PM<br>FoxPro<br>Database               | 7:00 PM <u>Digital</u> Photography     |           | 9:00 AM<br>Photo Coffee                 |        |                                                                          |
| GARLAND<br>SMITH                            | JOE DIETZ                              |           | 7:00 PM <u>Unix/Linux</u> LEWIS GARDNER |        |                                                                          |
| 29 May                                      | 30 May                                 | 31 May    |                                         |        |                                                                          |
|                                             |                                        |           |                                         |        |                                                                          |

#### This Month's Best Videos / Shows

#### SUGGESTIONS:

**If you use GOOGLE CHROME**. Hold down the control key before you click on the link below. It creates a NEW TAB at the top. Once you view the video, simply close that tab to return to this page.

If you use INTERNET EXPLORER, we recommend you copy and paste the links below into a new search bar rather than clicking the links below. This will allow the newsletter to remain open in the background while you view the video. Using this system, you should not have to go through several steps to get back to this page.

REMEMBER Enjoy these videos <u>full screen</u> by clicking on the symbol in the bottom right corner of your video. Clicking that same symbol returns to the minimized screen.

This is when you know it is hot

https://1drv.ms/w/s!AgwzdGgBwxSS02vYM5v3ujegGSNH

Furnished by Carl Peter

Yes I can – The superhumans

https://www.youtube.com/watch?v=vzjuQoNM534

Furnished by Jerry Heaton

Abakarova and Sychev at Festival International in Monte Carlo

https://www.youtube.com/watch?v=rq2aFp8XvpA

Furnished by Carl Peter

Imagine how long it might take to learn these bicycle riding skills

https://www.youtube.com/watch?v=WgF\_j1FPxhk

Furnished by D. Stans

No DNA test is necessary

https://1drv.ms/w/s!AgwzdGgBwxSS02-7DdSrN17GN2CS

Furnished by Michael Fournier

Chinese making fake lettuce

https://www.youtube.com/watch?v=KluBHFUaK68

Furnished by D. Stans

Las Vegas Mac King shows his rope trick

https://www.youtube.com/watch?v=xml9uwYzH9o

Furnished by Jerry Heaton

History comes alive again - The B-29 of World War II

http://mortefontainevillage.pagesperso-orange.fr/marcbrecy/b29.html

Furnished by Harvey Shackelford

British Airways Flight 5390 suffers an unbelievable accident – a true story

http://www.coolestone.com/media/16644/British-Airways-Flight-5390-/#.WPK-RYWcFLc

Furnished by Jerry Heaton

This basketball coach sets higher standards for his team and for all of us

https://www.topbuzz.com/article/i6260659452401566212?app\_id=1106

Furnished by D. Stans

Retiring football player on Johnny Carson show

https://www.bing.com/videos/search?q=johnny+carson+and+tim+conway&&view=detail&mid=C17207EE67918DB794EA
C17207EE67918DB794EA&FORM=VRDGAR0

Furnished by Jerry Heaton

Five crazy modes of travel

https://www.youtube.com/watch?v=myK4qlbRqeE

Furnished by Jerry Heaton

A feel-good video

http://www.coolestone.com/media/16532/Wlth-You-(I-Feel-Again)/#.WPYUoIWcG7w

Furnished by D. Stans

RETURN TO CONTENTS PAGE

lay 2017

#### A few Funny Pages / Useful Information

#### Three cheers for this South Carolina young man

Conner, a junior, had been planning to take Betty Jane Keene to his prom ever since she moved in with his family a year ago.

"We wanted to do something big for her one-year anniversary," he said Thursday. "She never went to a formal prom, so I was just like, 'Let me take you so it's our first prom together."

Keene moved here from Florida to be nearby for her grandson's final two years of high school. She often has been seen on the sidelines cheering him on at his swim and track meets.

So Saturday, Keene had her hair done and got a manicure. Her daughter, Jacqueline Campbell, applied her makeup.

She donned her new long, pale pink dress and, escorted by Connor in his tux with a tie to match his grandma's dress, the pair headed out to the "Northern Lights"-themed dance at Middleton Place. Jacqueline and Steve Campbell accompanied the duo to dinner at the Middleton Place Restaurant before dropping them off at the event.

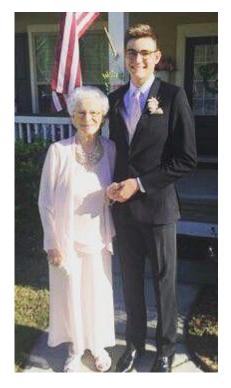

"Everyone was really nice to her," Connor said. "Everyone came up and spoke to her."

Keene said the highlight of her night was hitting the dance floor with her grandson. Her grandson said his grandmother was surprised by how much dancing had changed since her younger days, but she was not bothered by today's popular music.

"I told her to turn her hearing aids down before we went," he said.

Furnished by Harvey Shackelford

#### Your garden planner

This is a site that tells when it is best to plant items in your vegetable garden for any zip code in the USA. Just enter your zip code. I don't think you must login, but you can.

https://garden.org/apps/calendar

Furnished by Mike Seiler

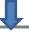

#### Missing newspaper

This is dedicated to all of us who <u>are</u> seniors, to all of you who <u>know</u> seniors, and to all of you who will <u>become</u> seniors.

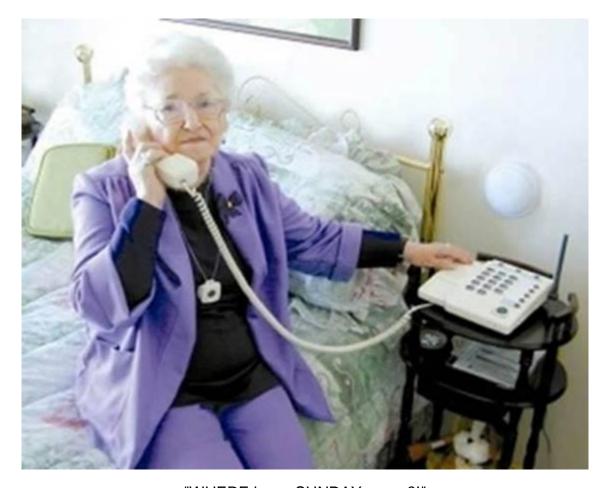

"WHERE is my SUNDAY paper?!"

The **irate customer** calling the newspaper office, loudly demanded to know where her Sunday edition was.

"Madam", said the newspaper employee, "today is Saturday. The Sunday paper is not delivered until tomorrow, on SUNDAY".

There was quite a long pause on the other end of the phone, followed by a ray of recognition as she was heard to mutter, ....

"Well, I guess that explains why no one was at church either."

**Furnished by Carl Peter** 

#### Supporting CKCS for more than 25 Years!

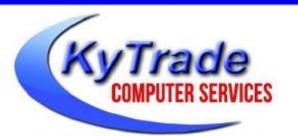

- . New and Used Computers
- . Computer Repairs and Parts
- . Surveillance Cameras Installation
- . Smartphone Screen Repair

859.225.1700

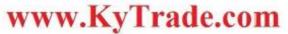

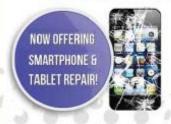

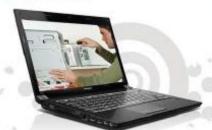

Visit our store and mention this ad to get

10% OFF on any service!

#### Lexington's Most Complete Computer Store!

We are at 373 Virginia Ave., near So. Broadway and the University of Kentucky

#### FREDDY'S TOP TIPS TO IMPROVE YOUR COMPUTER PERFORMANCE AND SECURITY:

- » Upgrade your hard drive to a SSD (Solid State Drive): now 120GB and 250GB SSD drives cost under \$100.00; the SSD positive impact on the performance of a computer is simply unbelievable.
- » Do Image Backups of your computer: of the whole computer (OS, programs, settings, everything) and no only your documents and personal files; use Acronis Backup Software to do monthly (and weekly) completely unattended image backups of your computer to a second hard drive (a USB connected one but preferable an internal one).
- » Use MalwareBytes software to protect against malware: and better yet use the Premium version (only \$15 per computer per year);
- » Windows 10 is GOOD and free (for existing Windows 7 and Windows 8 computers)! Welcome back to the Windows 7 like interface that most everybody feel at home with. Please be also aware that Windows 10 expand the amount of information obtained by Microsoft from your computer usage (more on it can be read at many places online including http://www.polygon.com/2015/7/31/9075531/windows-10-privacy-how-to).
- » Make sure that you are visiting the website that you really want to visit; there are many misleading sites that try to trick you into believing that they are the intended legit site ... but they are not! Be careful with the spelling of the name of a site; be careful with the first "findings" of the search engines; most times they are no findings but (many times deceptive) advertising.
- » If somebody call you about the "problems of your computer" simply hang off; they are not legitimate people so do not even waste your time even threatening them.
  Aug. 15

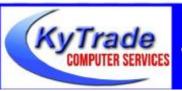

#### Lexington's Most Complete Computer Store!

We are at 373 Virginia Ave., near So. Broadway and the University of Kentucky
859.225.1700 www.KyTrade.com

**KyTrade IS A CORPORATE PARTNER OF CKCS** 

#### **CKCS List of Special Interest Groups**

Each month the Central Kentucky Computer Society offers eleven Special Interest Groups (SIGs) which may be attended by members and their guests Visitors are cordially invited to become active CKCS members. Starting times of SIGS are as indicated in the listing. Always check the "Monthly Schedule" and the "Newsletter" link on the CKCS home page for any schedule changes <a href="https://www.ckcs.org">www.ckcs.org</a>

#### **ANDROID SIG**

Meets monthly on the third Tuesday at 7 p.m. – Leaders are Boone Baldwin, Bob Brown, and Kenneth Tabaugh

The Android SIG is dedicated to covering the world's most widely used mobile operating system, Android's abundant variations, the hardware that runs it, and all things concerning Google's parent company, Alphabet Inc. Our contributors include technology enthusiasts and professionals in the industry who have come together under a united passion: a love of mobile technology. This group is open to anyone interested in discussing the Android ecosystem, contributing tips and tricks, promoting apps, sharing experiences, and exploring Alphabet Inc. related news.

#### DATABASE SIG

Meets monthly on the fourth Monday at 7 p.m. – Leader Garland Smith

## DIGITAL PHOTOGRAPHY SIG

Meets monthly on the fourth Tuesday at 7 p.m. – Leader Joe Dietz

The Digital Photography Special Interest Group is a forum to provide and share information about digital imaging. The SIG frequently has guest speakers to cover a wide range of topics that are related to digital imaging. Some of our past topics have been on digital archiving (AKA Backup), getting the best out of your point and shoot camera, effective lighting when taking pictures, restoring old photos and many others. The goal of this SIG is to help attendees to better understand digital imaging, learning how to get the best out of their cameras and how to improve their images with digital imaging software such as Corel's Paint Shop Pro, Photoshop CS/Elements, Gimp or other program. Each meeting starts with a photo contest with a variety of different categories.

#### DR. FIXIT SIG

Meets monthly on the first Saturday at 10 a.m. –Leaders are Bob Brown, Ben Rice, James Osborne, and Mike Seiler.

Bring in your sick computer for evaluation. Our 'experts' will diagnose the problem and if possible make simple repairs. All you need to bring is the CPU. Our leaders will use a mouse and monitor we have on hand.

#### **iHELP SIG**

Meets monthly on the first Saturday at 10 a.m. in the classroom. iHelp leaders Jeannine Essig, Lilly Crawley, Janet Cartmell, Kurt Jefferson, Joe Settles, Brooke Thomas and Joe Dietz

Bring your questions about Apple iPhone, tablets and computers. Our iHelpers offer one-on-one advice and suggestions. It is best if you bring your Apple devices, fully charged when you come.

#### MAC AND IPAD SIG

Meets monthly on the second Thursday at 7 p.m. – Leader Kurt Jefferson

The Mac and iPad SIG tackles issues to help make both Apple's Mac computers and its iPad tablet easier to use and more enjoyable. We deal with a variety of topics ranging from Mac OS X (pronounced "10") to iOS, the operating system running Apple's iPad. We share tips at every meeting and provide insights to empower users to get more out of their Macs and their iPads. Users are encouraged to bring their Mac laptops and iPad tablets to experience firsthand the tips provided at each meeting. Whether you're a beginner to the Mac or iPad, of you've been using both devices for several years, you'll walk away with plenty of tips, tricks, and advice to make your computing experience more enjoyable.

## MICROSOFT ACCESS SIG

Meets monthly on the third Thursday at 7 p.m. – Leader Stuart Zahalka

#### **TECH CHAT SIG**

#### Meets monthly on the first Thursday at 1:30 p.m. Leader Bob Brown

Keeping up with personal and home technology is getting harder. New products and new internet services are coming rapid fire. The purpose of the Tech Chat Group is to talk about technology as it happens. We are trying to stay aware of new ideas and understand what impact they will have on us.

#### **WINDOWS SIG**

#### Meets monthly on the second Tuesday at 7 p.m. – Leader Mike Seiler

Topics covered may be: Windows10, Cortana, EDGE, Alarms & Clock, PHOTOS, Google Maps, Spotify, Settings, Mail, Control Panel, System Restore, Disk Cleanup, Desktop, Taskbar. To see a year's worth of email Tips and Reviews go to: <a href="http://www.ckcs.org/joetips.pdf">http://www.ckcs.org/joetips.pdf</a>

## WORD PROCESSING SIG

#### Meets monthly on the first Tuesday at 1:30 p.m. Leader Larry Trivette

The Word Processing SIG starts with questions from classmates where the SIG leader and all attending help provide solutions and answers. In fact, many of the topics presented during each session come from questions received by email during the month. Topics are presented so that new as well as advanced computer users will benefit by attending. This workshop uses several Microsoft Word versions during the SIG.

#### **UNIX / LINUX SIG**

#### Meets monthly on the fourth Thursday at 7 p.m. – Leader Lewis Gardner

The Linux SIG handles a wide range of technical topics. Linux is based on Unix which is the granddaddy of modern networking. We spend a considerable amount of time on servers, networks, routers, access points and general network configuration. These operating systems are at the heart of many devices in our increasingly connected world. Come out and we will try to get your questions answered, your problems troubleshot or devices configured.

#### Mac and iPad pages continued

the world.

When <u>Business Insider</u> publishes an article with this title, *Apple abandoned some of its most important users, and now it's trying to catch up to its biggest competitors*, you know the Apple has soured. The article concludes, "It is refreshing to see Apple admit it has fallen behind. Schiller even said he was sorry for the slow movement in the company's pro lineup. But until Apple can start shipping products, there's a huge opportunity and plenty of time for its biggest competitors to capture the pro market Apple abandoned."

Even NYMag writes how the iPhone has surpassed everything else at Apple. The smartphone outsells every other Apple device, brings in more money, and has more users: "The Mac, whether in laptop or desktop form (Apple says it currently sells about 80 percent laptops and 20 percent desktops), is a relatively small part of its overall business. Its quarterly earnings reports show how much the iPhone has come to dominate its revenue stream. It could quietly stop making computers altogether and only lose 10 percent of its overall revenue."

Problem is, there are folks like me who will never own an iPhone. Period. I don't like phones.

I don't want an iPhone. Yet I do use the Mac and iPad, along with the iPod touch, every day.

I'm one of the potential pro Mac users Apple should be "The iPhone epitomizes everything Apple stands for. But it's a mistake to focus so much attention on the iPhone that other important products suffer."

— John Gruber, Daring Fireball

courting. Instead, some of those folks, for the first time in years, are eyeing the possibility of a new Windows machine. Once they leave the Mac – they won't be back.

Then they won't buy another iPad or iPhone. Hello Microsoft's Surface tablet and Samsung smart phones. *Apple, it was nice while it lasted...* And none of this had to happen. From all appearances, the iPhone is the darling child at Apple, while the Mac is a second class device.

As Daring Fireball's John Gruber writes, "The iPhone epitomizes everything Apple stands for. But it's a mistake to focus so much attention on the iPhone that other important products suffer." Here. Here. You can read Gruber's account of his meeting with Apple's top officials <a href="https://example.com/here">here</a>. It's very good reading for anyone concerned about the future of the Mac.

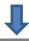

After being ignored by Apple for years – these angry pro Mac users apparently have finally been heard. Apple invited Gruber and other tech journalists to its California headquarters to hear about what the company has in store for future desktop Macs.

As TidBits reports, "In an unprecedented move, Apple invited five prominent industry journalists to an on-the-record meeting with top executives Phil Schiller, Craig Federighi, and John Ternus (VP of Hardware Engineering). The writers included John Gruber of Daring Fireball, Matthew Panzarino of TechCrunch, Lance Ulanoff of Mashable, Ina Fried of Axios, and John Paczkowski of BuzzFeed."

The topic of discussion, <u>reports TidBits</u>, was "The Mac Pro, why it's taken Apple so long to update it, and Apple's commitment to the professional market."

It adds, "To show how important the Mac remains to Apple, Phil Schiller said that the Mac user base is nearing 100 million users and is a \$25 billion business — on its own, it's nearly a Fortune 100 company. (Also interesting was the statistic that notebooks make up 80 percent of Mac sales, with desktops at 20 percent. It's not surprising, given the stagnation of the Mac Pro and the Mac mini.)"

TidBits adds that Apple kept on emphasizing how important the Mac is to the company:

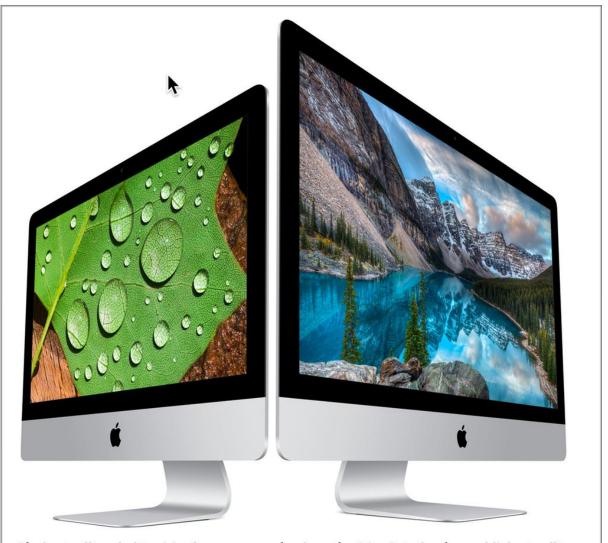

The best–selling desktop Mac for many years has been the iMac. It is also the world's best–selling all–in–one computer since Steve Jobs first introduced the model in August 1998.

Source: Apple

"Schiller said, "The Mac has an important, long future at Apple, that Apple cares deeply about the Mac, we have every intention to keep going and investing in the Mac. And if we've had a

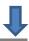

pause in upgrades and updates on that, we're sorry for that — what happened with the Mac Pro, and we're going to come out with something great to replace it." Craig Federighi chimed in, saying "The Mac is — we say it over and over, we're saying it again here — a huge part of our future, we're deeply invested in it."

To that, I say actions speak louder than words. Did you get that Apple? *Actions speak louder than words.* What a company does is more important that what it says.

Apple execs revealed that the company would produce a new Mac designed for the pro audience, a new Mac display for the pro Mac, and they admitted that Apple needs to communicate better with its pro users. (You think?) The new Mac Pro and display are not expected to be released this year – instead, we're probably looking at a 2018 release.

For now, Apple dropped prices on the current configurations of the Mac Pro and updated the machine with faster chips, to apparently try and make up for the snub to pro Mac users.

<u>MacRumors concludes its article</u>: "In the end, the comparatively small but vocal community of pro users was loud enough that Apple likely felt it needed to respond now, rather than keep its plans for new products under wraps until later. It's exciting news for Apple's pro customers, even if some patience is still required until Apple's roadmap materializes."

I would add: Apple, do you finally get it? Do you see how you have angered your customer base? Do you finally understand how important the Mac is to many computer users? Maybe you should listen to pro Mac users to hear what they want in a new computer before designing it? That's a concept that Apple needs to examine. Build a machine using input from these pro Mac users you're trying to appease. What. A. Concept.

Macworld's Roman Loyola actually wrote a <u>column</u> titled *What I'd like to see in the new Mac Pro*. Here are some of his suggestions:

- A practical tower case design
- Modern graphics processors and the ability to upgrade
- Up-to-date CPUs
- Ports: Thunderbolt 3, USB-C, USB 3.0
- 512GB SSD to start
- A complimentary 5K display

I have to say that 512GB SSD (512 gigabyte, solid—state drive) is a no brainer. I would never buy another Mac with a traditional hard drive. Years ago, I bought the latest Mac mini available (the late 2014 model) purchased from Apple's Web site with what's called Fusion Drive.

It's a combination hard drive and solid state drive (SSD) machine. My most—used files and apps migrate to the SSD portion, while most of the operating system and least used files and apps reside on the traditional hard drive. It is quite zippy. Whenever I have to use a Mac with a traditional hard drive (say in the CKCS classroom), it feels incredibly slow. The machines with traditional hard drives boot up slowly, and they are very slow in their operation. Simply put, I would never go back to a traditional hard drive on a Mac.

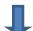

Speaking of the Mac mini which badly needs to be updated, Gruber writes, "Near the end, John Paczkowski had the presence of mind to ask about the Mac Mini, which hadn't been

mentioned at all until that point.

Schiller: "On that I'll say the Mac Mini is an important product in our lineup and we weren't bringing it up because it's more of a mix of consumer with some pro use. ... The Mac Mini remains a product in our lineup, but nothing more to say about it today."

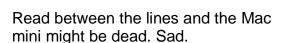

It has been one of the best Macs L have owned since I bought my first Mac (a Performa 550) at a Sears in 1992. Dan More praises the small Mac mini and why he believes in it here.

He concludes, "The Mac mini's quiet operation, built-in power brick, and

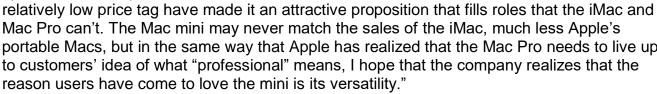

Has Apple learned anything from this debacle? Will it lose more Mac users before it wakes up?

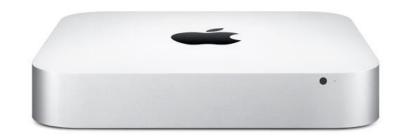

## Mac mini

#### It's mini in a massive way.

From Apple's web site, you're looking at what might be a dinosaur, Apple's smallest desktop – the Mac mini which might be on the road to extinction. Source: Apple

Mac Pro can't. The Mac mini may never match the sales of the iMac, much less Apple's portable Macs, but in the same way that Apple has realized that the Mac Pro needs to live up to customers' idea of what "professional" means, I hope that the company realizes that the

#### iPhone ownership in U.S. hits an all-time high

As you read this, Apple now has more iPhone users in the U.S. than ever before, reports the market research firm comScore.

MacRumors reports, "There are now over an estimated 85.8 million iPhone owners aged 13 and older in the United States, based on a three-month average ending December 2016. according to comScore MobiLens Plus. Apple's latest iPhone 7 and iPhone 7 Plus models accounted for approximately 15 percent of that total.

iPhone 6 and iPhone 6s models, including their respective Plus-sized versions, remain Apple's most popular smartphones in the U.S. with an estimated 48.4 percent share of the overall installed base. Meanwhile, an estimated 17.8 percent of the users are still using an iPhone 5, iPhone 5s, or iPhone 5c."

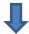

Two research firms – Kantar Worldpanel and IHS Market – go even further. They report that Apple's iPhone is now the single most popular smartphone in the U.S. and the world.

## Best desktop Mac email apps

I have never been a fan of the built—in mail app on the Mac called "Mail." I started using it before Apple released the version of the Mac operating system called "Jaguar" back in 2002.

I had issues with Mail then, and I have issues with Mail now.

So I looked elsewhere. If you also don't favor Mail, consider the alternatives. In 2016, Macworld published an article on the <u>best alternatives to Mail</u> that are available on the Mac App Store.

Some of the better known Mac options include:

Postbox – This email app is designed for folks who get a lot of email and want to cut to the chase. "Postbox lets you isolate tasks so you can work quickly and efficiently without interruption," reads the Postbox web site. The app is customizable and utilizes tabs like Thunderbird to easily switch between messages. Last October, Macworld reviewed Postbox: "A robust alternative to Apple Mail and Microsoft Office." The normal price of Postbox 5 is \$40, but the developer says that includes all future updates.

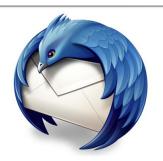

Thunderbird.app

One of the most popular alternatives to Apple's Mail app, which comes pre-loaded on all Macs, is Thunderbird, an email app that the folks behind the Firefox browser first released back in July 2003.

<u>Thunderbird for Mac</u> – Originally developed by Mozilla, the folks behind the Firefox web browser. Version 1.0 was released in July 2003. It's available in 53 languages and is one of the most customizable email apps currently available. Some compare Thunderbird to OutLook, but peppier and easier to use. Free.

<u>Spark</u> – Created by Readdle (known for the Mac app, PDF Expert, which is a fast and robust PDF reader and editor), Spark first appeared for iOS devices and then made its way to the Mac. Macworld gave Spark for Mac (version 1.1) a four—mice rating. J.R. Bookwalter wrote in his Macworld <u>review</u>, "I do the bulk of my daily work on an iMac, so having the same application available on my iPhone and iPad is a must. Now that Spark for Mac has arrived, is it finally curtains for Apple Mail? The short answer is: Almost." Free.

MailPlane for Mac — A 2016 review by The Verge called MailPlane "the least fancy Mac mail client you'll find. It's basically a browser wrapped inside of an app, which helps it integrate better with OS X." This is the app that gives you the real Gmail experience. MailPlane shines because it provides support for multiple Google email accounts and looks just as Gmail would look if you viewed your email using a web browser. It uses tabs so you can quickly switch between Gmail accounts. This may not seem like much but it's a godsend for folks with multiple Gmail accounts. The downside is it doesn't handle any email services but Google's, but there it performs quite well. \$29.95 for a personal license that you can install on any Mac you personally use.

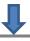

<u>Polymail</u> – Available for both macOS and iOS, features Contact Profiles and displays all of the information it can find for that individual online. Macworld writes, "Think of it as Facebook, but for email." This app provides a variety of productivity tools including "send later," "read later," and email tracking. Polymail is designed with business people in mind. Free.

<u>Inky</u> – If you're looking for extra security, Inky might be the solution. Also available for iOS, Inky offers end–to–end encryption and digital signing (which verifies the sender is who he or she claims to be.) One key feature is Inky's ability to search email. This app indexes and analyzes messages automatically, so its search function is awesome. \$5 a month from Inky.

<u>Boxy</u> – Macworld says if you love Inbox by Gmail, the Boxy might be your favorite Mac email app. One of the highlights of Boxy is that it allows you to begin writing an email on one Apple device (say a Mac) and then continue writing that email on an iPad or iPhone. \$5.99 from Mac App Store.

<u>Airmail 3</u> – Offers a clean interface with the ability to switch quickly between email accounts. Filters important mail separately from all messages that flow into your "inbox." One reviewer in the Mac App Store writes, "Everything works flawlessly and I have found it extremely easy to set up and use. Since moving over several months ago, I have had zero issues." \$9.99 from the Mac App Store.

Newton Mail (formerly CloudMagic) – A subscription–based email app available in the Mac App Store, and a hit with Mac users who had been using Mailbox before Dropbox bought it and then killed it. Newton Mail contains a bare interface with few buttons. Newtown Mail works with Gmail accounts, as well as Exchange and Outlook. There is a 14–day free trial if you'd like to give Newton Mail a spin. \$24.99 in Mac App Store.

## Helpful iPad/iPhone tips you may never have seen before

There are <u>dozens of tips</u> that iPhone users might not have seen before. Here are just a few of the suggestions (from c|net) that might help you get more out of your phone.

- **1.** Close three apps at the same time. Simple swipe up with three fingers to close up to three apps at once.
- 2. Use bold, italics and underlining. Surprising how many folks don't know this one. If you're using an app such as Mail. First, highlight the text you want to edit, and tap the arrow in the copy/paste popup window. Then you can choose B/I/U (Bold, Italics or Underline.)
- **3.** Go back! If you're using Safari, Mail or Messages, swipe right from the edge of the screen to go to the prior window.

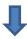

# Browser scams target Apple Safari users on Mac and Apple devices

Several years ago, users of Apple Macs, iPhones, iPads, and iPod touches started getting Safari ransomware messages claiming to show messages from the FBI, demanding users send \$300 to unlock their browsers.

These are phony tech support scams claiming that the computer user could end the Safari pop—up issue by sending in \$300 to unlock their Web browser.

**SVA News** writes, "These scams can appear on any web browser running on any Mac, PC, or iOS device. They appear to be authentic, because they might include details such as your IP address and an icon of the browser you're using. Some of them include voiceovers or annoying alert sounds. You can't find a way to dismiss the popups, and you can't find a way to quit Safari. Even if you were to completely shut down and restart your Mac or iPhone, the annoying popups might just keep reappearing."

An Apple support discussions web site writes, "The above screenshots are mere

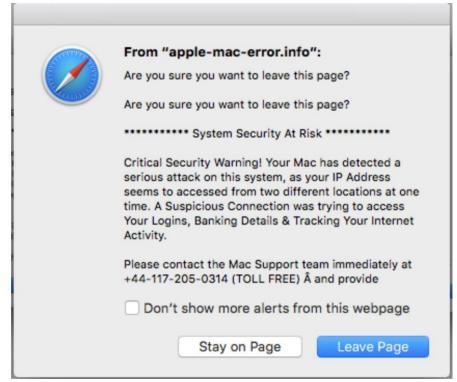

This is one of several different bogus Safari "ransomware" messages you might receive when using the Apple Safari browser on the Mac, iPhone, iPad and iPod touch. Never call the phone number or contact the individuals posting this bogus alert message. It's a scam.

examples. There are thousands of variations of this scam whose exact appearance and wording can take any form. There are also millions of permutations of the "toll-free" phone numbers they provide, and they can easily originate from the other side of the globe. These scams are easily created, simple to distribute, and new examples appear every day."

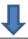

The discussions web site adds, "A variant of the same scam will cause a webpage to appear accusing you of engaging in some sordid or illegal Internet activity. The page might bear official-looking government or law enforcement seals, say your Mac is infected with some ick, and / or employ technobabble intended either to intimidate you or create an impression of authenticity."

"These scams are routinely perpetrated by criminals around the world in an effort to convince you into giving them money. They cannot succeed without your active participation. Don't be a victim," writes the Apple Discussions Web site.

For tips on how to close Safari and remove this bogus pop-up, visit the <u>Apple Discussions</u> Web site.

#### How to restore data from iCloud

If you've ever wanted to restore data from iCloud, <u>TidBits</u> shares insight into this procedure in a recently published article. To start, you need to use a browser to log into your iCloud account using your Apple ID and password at <u>icloud.com</u>. Then, click the Settings icon on the launchpad page. Then, you'll see information about your iCloud account, a list of devices using iCloud, and finally, at the bottom, an Advanced section providing details on how to restore data.

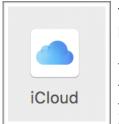

The article tackles files, contact, calendar events and reminders, and bookmarks for Safari.

This is what TidBits has to say about restoring files: "When you remove a file from iCloud Drive, whether you do it by dragging it out of iCloud Drive on your Mac or by deleting it from within an app on your Mac or in iOS, iCloud saves the file for thirty days before it goes away for good, much like the way deleted photos are stored in the Recently Deleted album in the Photos app.

Select the files you wish to put back into their respective iCloud Drive folders and click Restore to have them reappear in iCloud Drive."

If you're confused about restoring data using iCloud, this is well worth your time

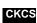